## **BAB 3 PELAKSANAAN KERJA PROFESI**

## **3.1 Bidang Kerja**

Praktikan tergabung dalam Departemen *Graphic Design* menempati posisi di divisi *Graphic Design Intern*. Mereka bertanggung jawab atas desain yang dibutuhkan oleh perusahaan, terutama untuk konten Instagram Kriet Lab. Sebagai seorang *Graphic Designer*, tugas mahasiswa adalah menciptakan berbagai desain yang diperlukan oleh perusahaan, dan kontenkonten yang akan dipublikasikan di Instagram perusahaan. Proses kerja Graphic Designer melibatkan pembuatan semua desain yang diberikan oleh perusahaan, baik itu untuk proyek internal maupun eksternal. Brief mengenai kebutuhan desain diberikan kepada *Graphic Designer* setelah tersedia *Content Plan* atau setelah perusahaan mendapatkan klien.

## **3.2 Pelaksanaan Kerja**

Awal mula melakukan kerja profesi di Kriet Lab Asia, Praktikan diberikan bagian penugasan yang akan praktikan jalani selama kerja profesi. Praktikan mendapatkan bagian untuk mengurus sosial media dari Instagram Kriet Studio. Praktikan diberikan akses server Kriet Lab untuk mendapatkan *asset* sebagai penunjang bahan-bahan yang akan menjadi konten yang di brief untuk keperluan Instagram.

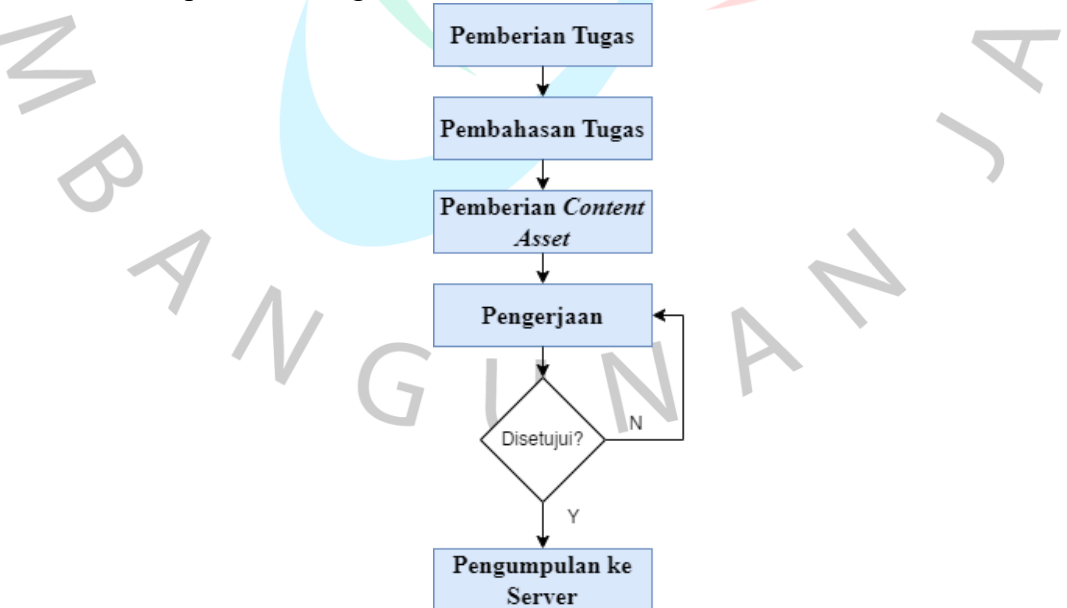

Gambar 3.1 Alur Kerja Sumber : (Penulis, 2023)

Proses awal kerja praktikan dimulai dengan pemberian tugas yang diberikan oleh penanggung jawab dari Kriet Lab (Kriet Studio) melalui *Whats'App Group*. Penanggung jawab memberikan tugas sekaligus menjelaskan mengenai tugas yang harus dikerjakan, dan praktikan disini akan bertanya mengenai tugas. Hal tersebut bisa dikatakan sebagai pemberian tugas, dan sekaligus pembahasan dari tugas. Selanjutnya, praktikan diberikan *assets* yang sudah diberikan oleh Kriet Lab (Kriet Studio) dan praktikan mengambil *assets* tersebut didalam server yang sudah diberikan akses dari Kriet Lab (Kriet Studio). Hampir semua tugas yang diberikan mempunyai alur kerja yang sama dari awal praktikan kerja profesi sampai selesai.

Proses selanjutnya setelah mengumpulkan *assets*, praktikan memulai pengerjaan pembuatan tugas yang diberikan sesuai deadline. Praktikan selalu memberikan *update* pengerjaan kepada penanggung jawab. Setelah pengerjaan selesai, hasil pengerjaan diberikan oleh penanggung jawab untuk penilaiaan hasil apakah disetujui atau harus dilakukan revisi. Ketika hasil yang diberikan harus dilakukan revisi, maka praktikan mengerjakan *revision* sampai disetujui oleh penanggung jawab. Setelah semua selesai, hasil yang sudah disetujui oleh penanggung jawab di*upload* ke dalam server.

3.2.1 Membuat *Thumbnail* dan *Slide* Sosial Media Instagram

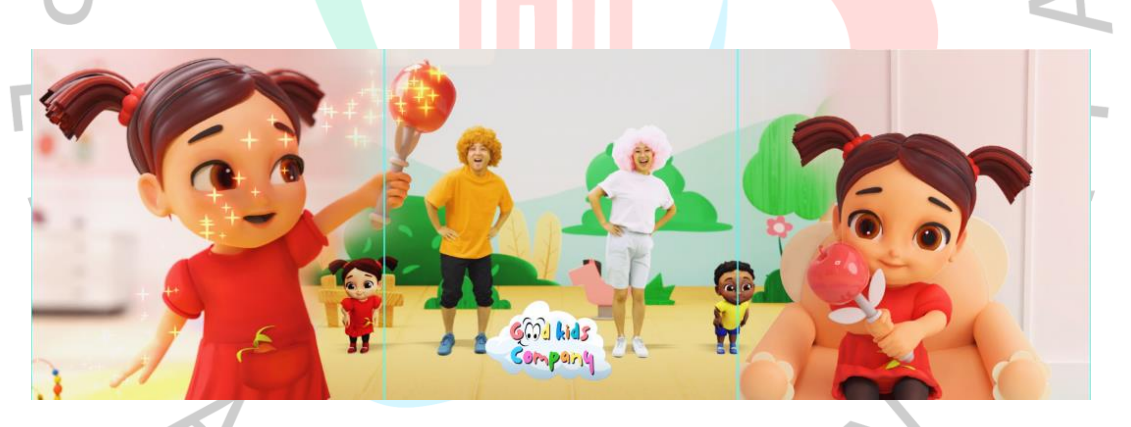

Gambar 3.2 *Thumbnail* Postingan Instagram Sumber : (Penulis, 2023)

Gambar diatas merupakan tampilan hasil sebuah *Thumbnail* dari sebuah video yang praktikan kerjakan. *Thumbnail* ini akan di posting pada tampilan pertama sebelum video. Konten-konten yang di*upload* pada Instagram Kriet Lab (Kriet Studio) ini hanya sebuah wadah atau bisa dibilang sebagai portofolio dari Perusahaan telah membuat dan bekerja sama oleh Perusahaan lain. Untuk *Thumbnail* ini, praktikan mengerjakan menggunakan Adobe Photoshop sebagai aplikasi penunjang pengerjaan tugas yang diberikan. Disini praktikan melakukan penyatuan dari berbagai subjek ataupun objek, dan disatukan menjadi sebuah satu gambar. Gambar yang sudah jadi dibagi lagi menjadi 3 bagian, seperti gambar diatas yang sudah diberikan pembatas dengan garis biru. Dari tiap bagian akan menjadi satu *upload* Instagram, dan *upload* dilakukan secara berurut yang menjadikan sebuah satu gambar ketika melihat dari *feed* Instagram Kriet Lab (Kriet Studio). Contohnya praktikan sertakan dibawah ini dengan gambar.

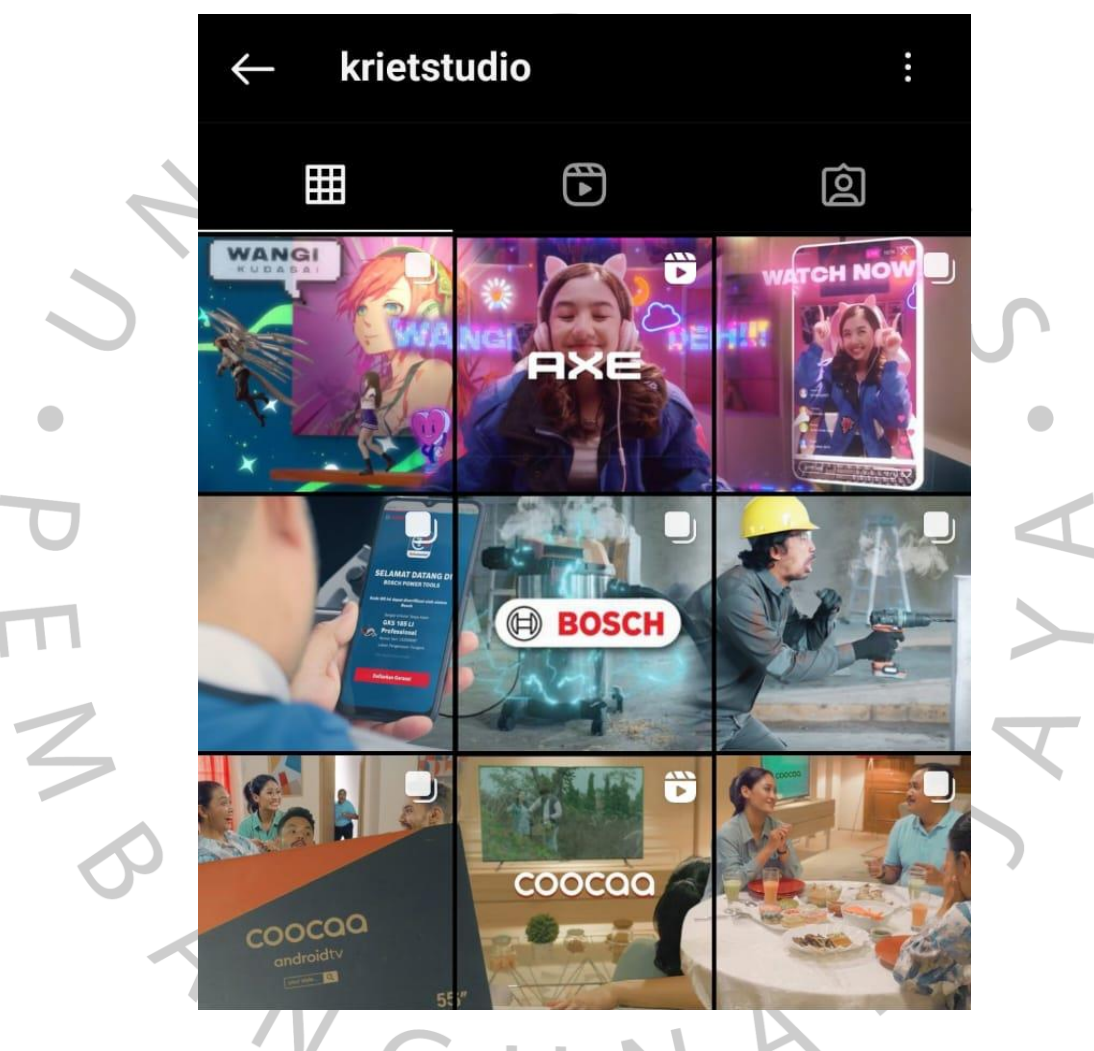

Gambar 3.3 Feed Instagram Kriet Studio Sumber : www. Instagram.com/krietstudio

Pembuatan *Thumbnail* yang praktikan kerjakan dimulai dengan cara penggabungan satu per satu objek ataupun subjek. Kemudian melakukan penyelerasan dari tiap objek/ subjek ketika sudah menjadi satu. Selanjutnya yang praktikan lakukan ialah *grading color*, Langkah ini dilakukan agar gambar semakin terlihat selaras dan lebih menyatu. Mungkin detail pengerjaan dari tugas membuat *Thumbnail* hanya itu yang praktikan lakukan.

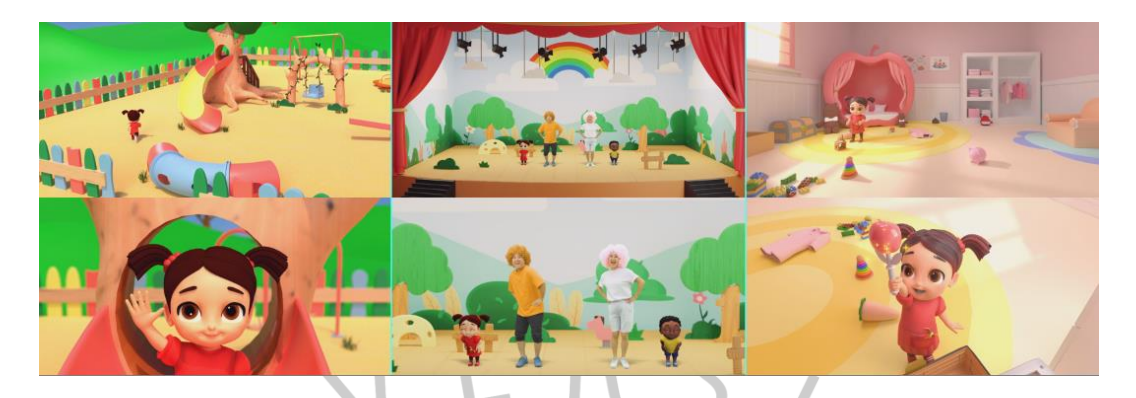

Gambar 3.4 *Slide* Postingan Instagram Sumber : (Penulis, 2023)

Gambar diatas merupakan lanjutan *Slide* dari *Thumbnail* yang sebelumnya sudah dibuat. Pada pembuatan *Slide* ini, praktikan hanya mengambil dari bagian-bagian video hasil dari Kerja sama Kriet Lab Studio dengan Klien. Praktikan mengambil bagian-bagian yang sudah ditugaskan dan langsun dibagi menjadi 3 bagian seperti *Thumbnail* sebelumnya yang sudah dibuat. Jadi *Slide* ini merupakan isi dari *Thumbnail*-*Thumbnail*nya. *Slide* bukan hanya berupa foto, tetapi *Slide*pun ada yang berupa video *beforeafter* dari hasil kerja sama antara Kriet Lab Studio dengan Klien. Disini praktikan akan memberikan beberapa hasil *Thumbnail* dan *Slide* lainnya yang praktikan sudah kerjakan ketika melaksanakan Kerja Profesi. Berikut praktikan sertakan gambar-gambar hasil *Thumbnail* dan *Slide* :

 $\blacksquare$ 

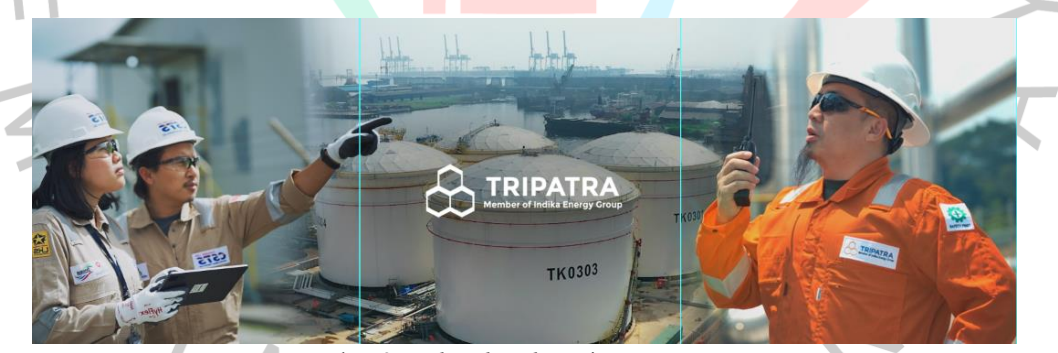

Gambar 3.5 *Thumbnail* Postingan Instagram Sumber : (Penulis, 2023)

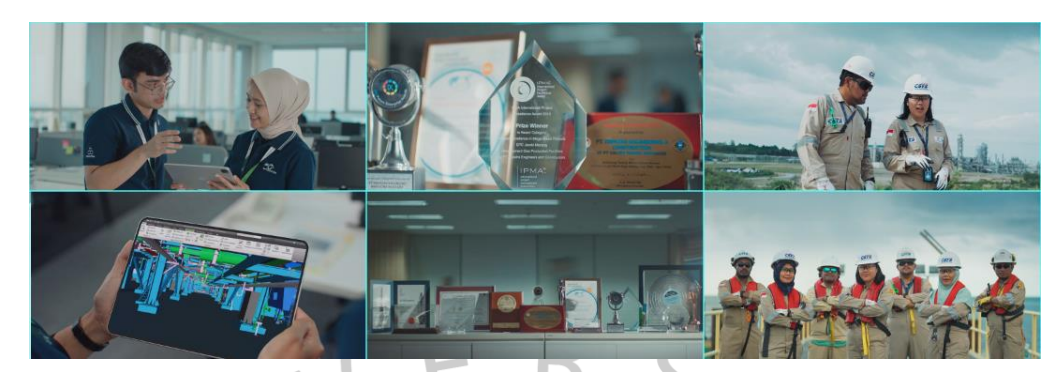

Gambar 3.6 *Slide* Postingan Instagram Sumber : (Penulis, 2023)

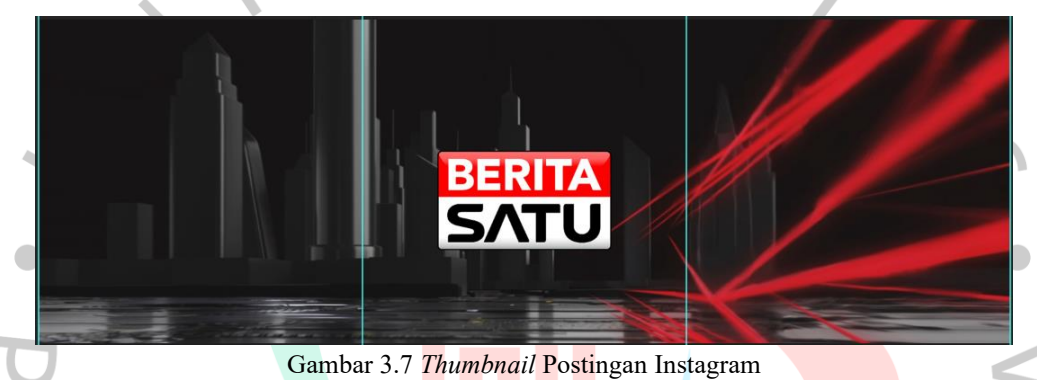

Sumber : (Penulis, 2023)

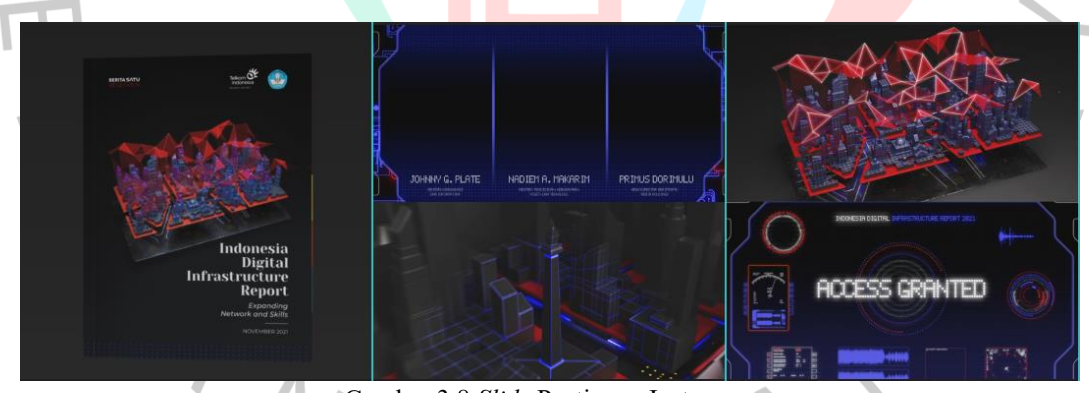

Gambar 3.8 *Slide* Postingan Instagram Sumber : (Penulis, 2023)

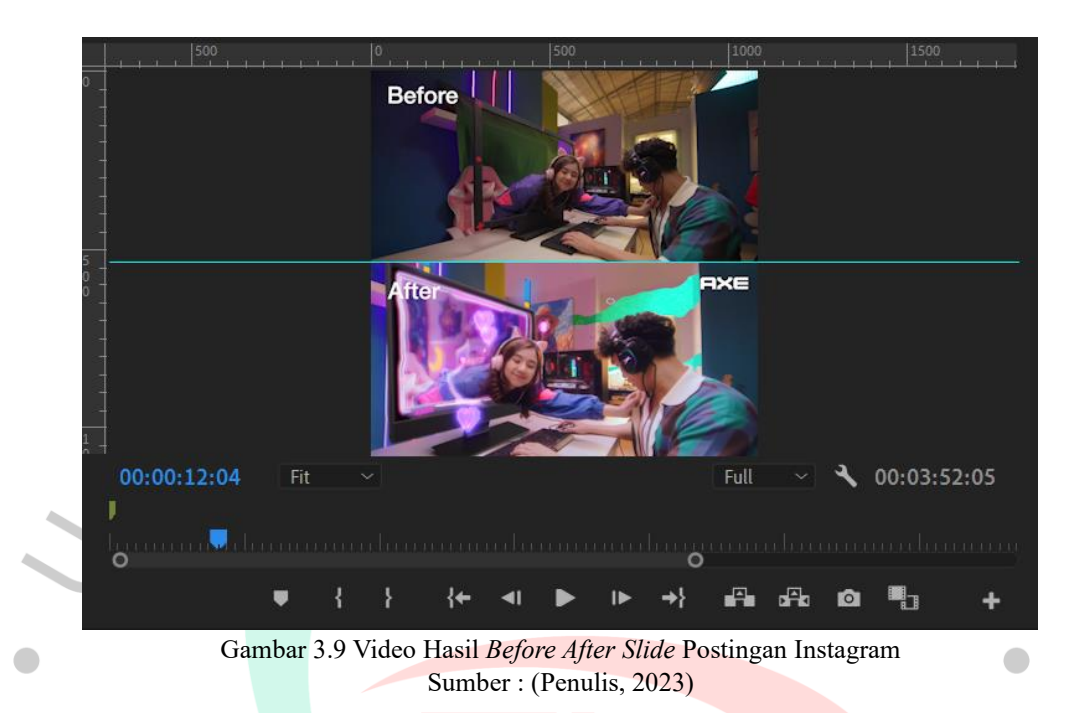

## 3.2.2 Meng*edit* Video *Before After* Sosial Media Instagram

Praktikan melakukan editing video dari video mentahan yang diberikan klien dan video yang sudah dibuat oleh editor dari Kriet Lab Studio. Kedua Video tersebut digabung menjadi dua *frame* atas bawah. Video yang berada di *frame* atas merupakan video sebelum dilakukan editing oleh Editor, dan video kedua merupakan hasil dari editing. Praktikan disini hanya menggabungkan dua video menjadi satu Video yang di dalamnya ada dua *frame*, dan praktikan mengambil bagian-bagian terbaik dari video yang dipilih sendiri oleh praktikan dan hasilnya baru dilakukan penilaian oleh penanggung jawab dari pihak Kriet Lab Studio. Berikut praktikan sertakan video hasil dari pengerjaan tugas yang dilakukan praktikan :

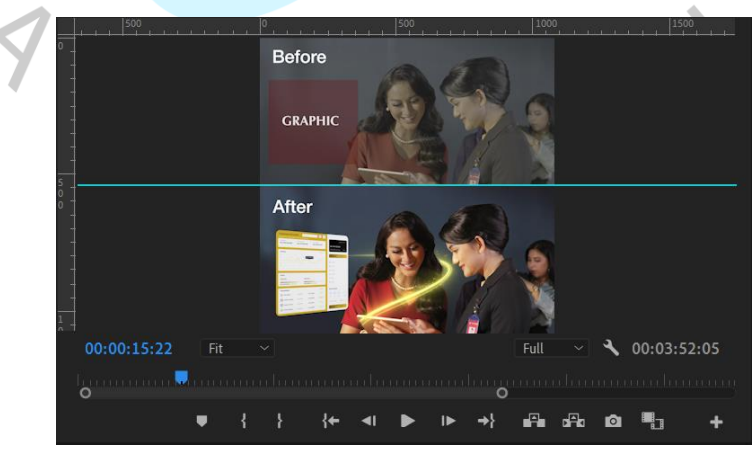

Gambar 3.10 Video Hasil *Before After Slide* Postingan Instagram Sumber : Sumber : (Penulis, 2023)

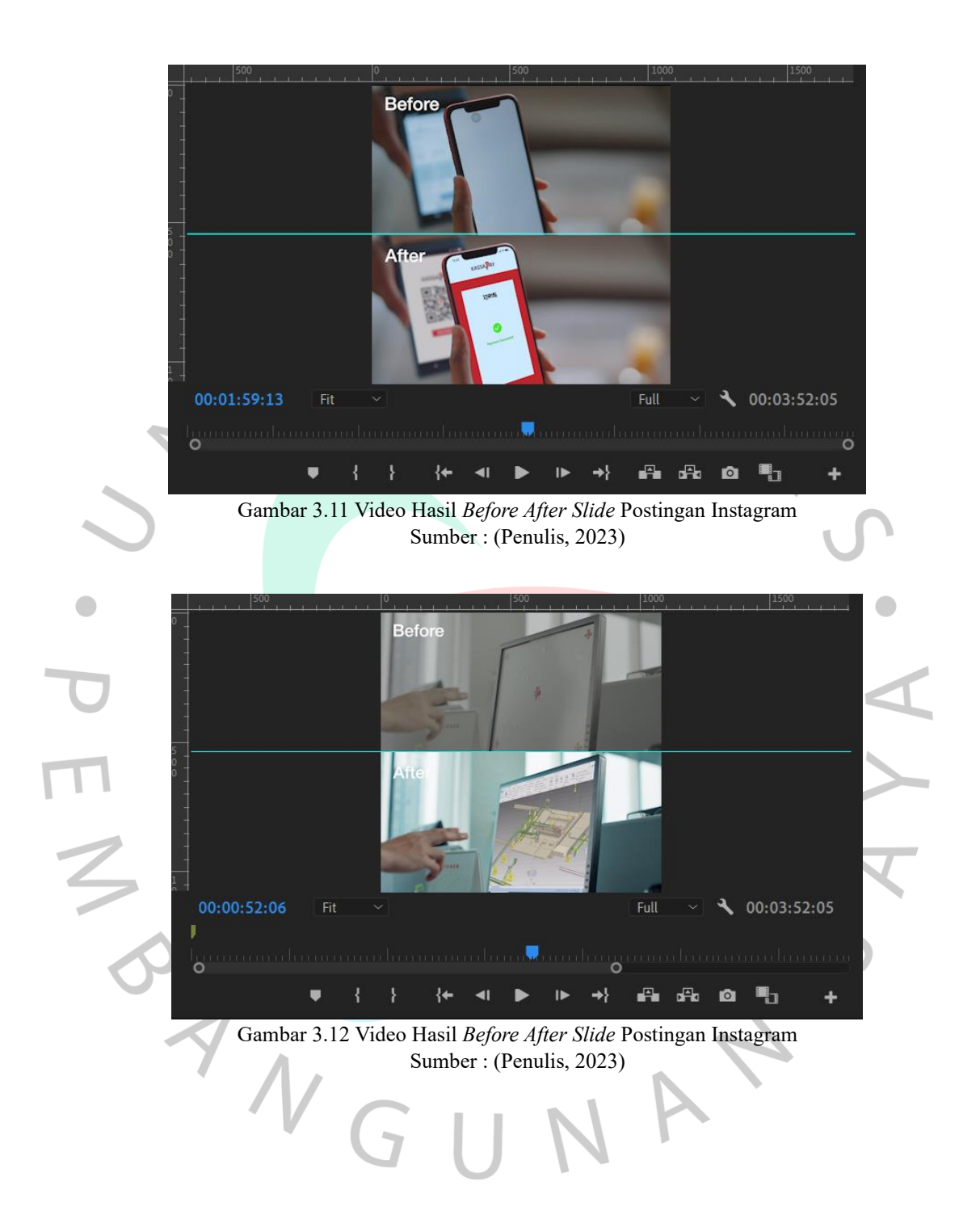

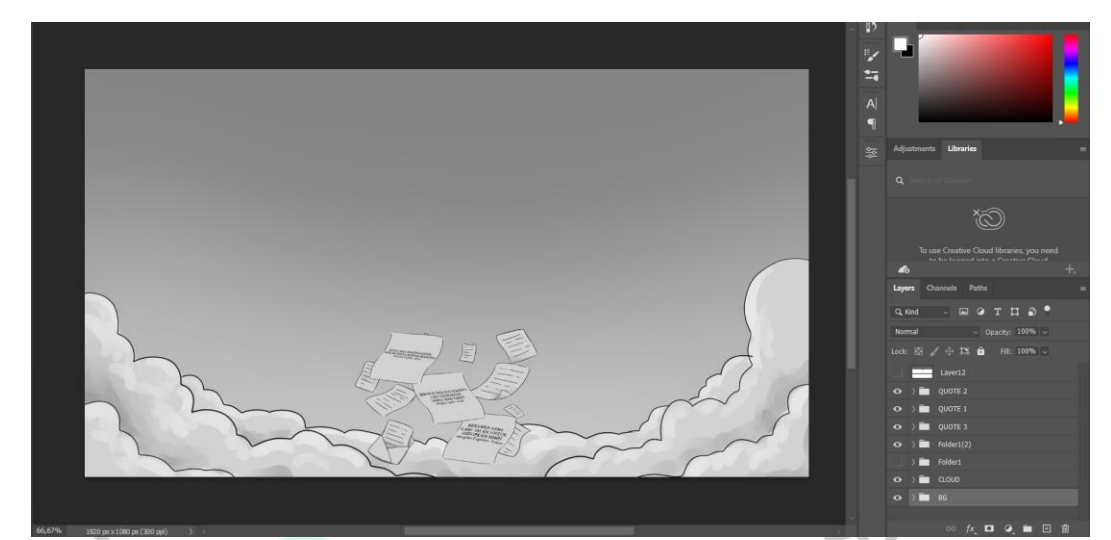

Gambar 3.13 Pembuatan *Touch Up Story Board* Sumber : (Penulis, 2023)

Disini Praktikan membantu dalam pembuatan sebuah *story board* yang akan digunakan untuk *output* 3D video. Praktikan disini membuat awan dan kertas yang berterbangan dengan cara menggambar menggunakan *pen tablet*

L

`

 $\overline{\phantom{0}}$